## **MANUAL DE DISEÑO DE CALCETAS/CALECETINES**

Las **calcetas**, **bufanda** y **gorros** son productos tejidos de puntos circulares. Por lo que el diseño se debe preparar para una superficie cilíndrica, que si la recortamos a la mitad se nos formaría una imagen rectangular con las dos caras de la calceta (Cara frontal y Cara trasera) como se muestra en este ejemplo:

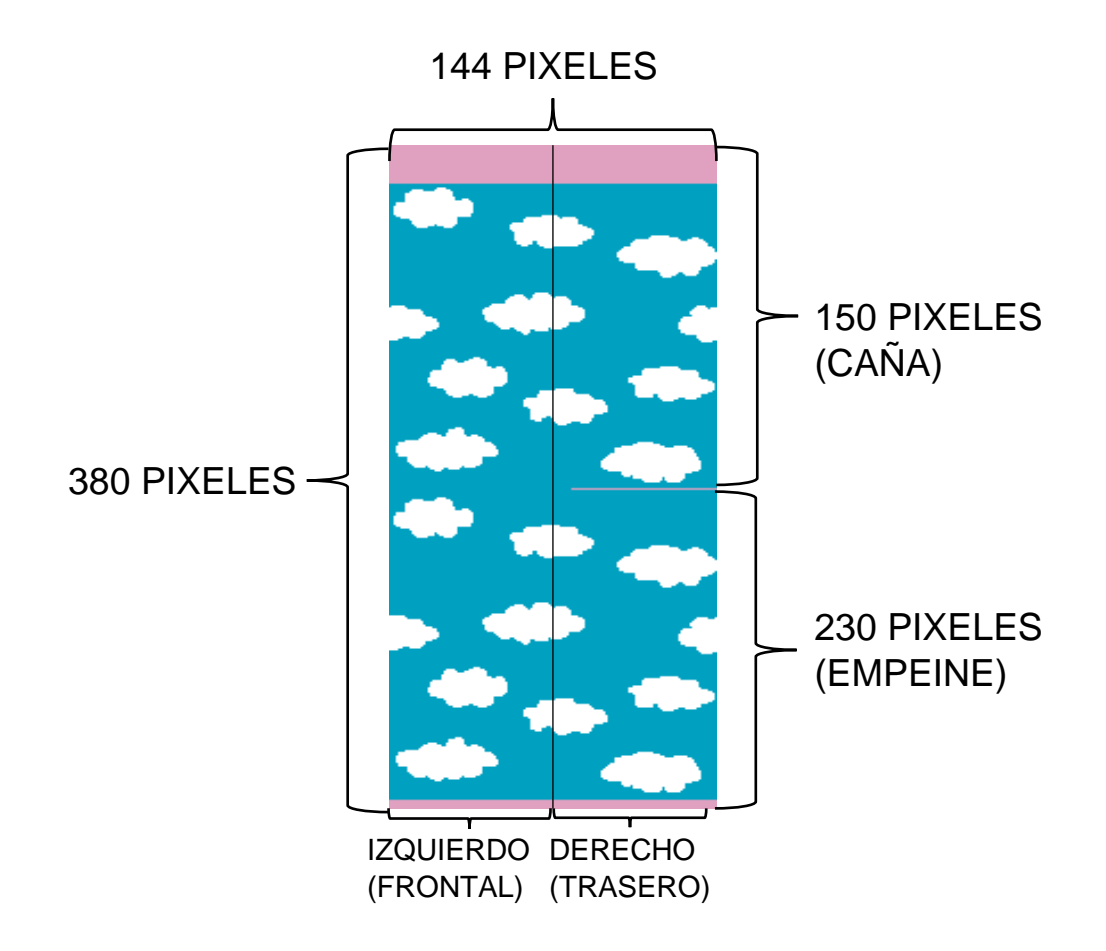

Dependiendo del producto la dimensión para usar en un diseño puede variar. La caña de una calceta de vestir normalmente puede tener una dimensión de 144 x 160 pixeles de resolución, por lo que cada pixel representa un punto de tejido.

El diseño no puede superar los 4 colores por cada línea horizontal, y para un diseño, el total de colores que puede tener es 8.

En la calceta se pueden aplicar diseños también en el puño de la calceta, pero no se puede aplicar ningún diseño en el talón y en la punta.

- ❖ **Tener en Cuenta:**
	- **Los objetos en el diseño deben coincidir tanto en la parte inicial y final, como se muestra en el ejemplo:**

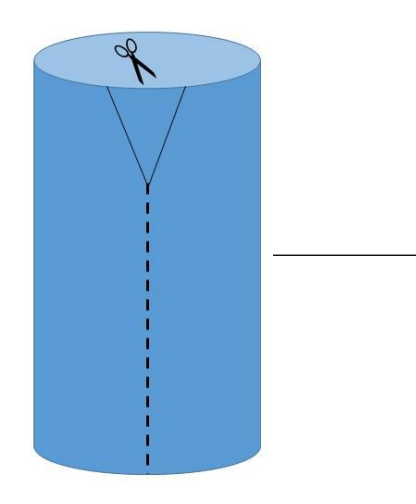

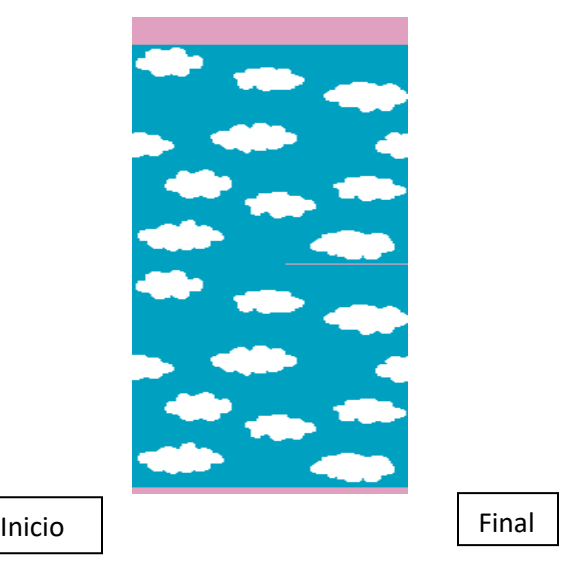

Supongamos que esta es la calceta y la cortamos a la mitad quedaría el diseño como en la siguiente imagen.

 **Ahora si esta imagen la ponemos sobre el calcetín y lo envolvemos, la parte inicio y final coincidirían con los diseños, sin quedar deformes**

- **La calceta físicamente es tridimensional, no plana, por lo que a veces los diseños visualmente se pueden deformar un poco, por eso, en ciertos diseños evitamos usar un 15% de las orillas**.

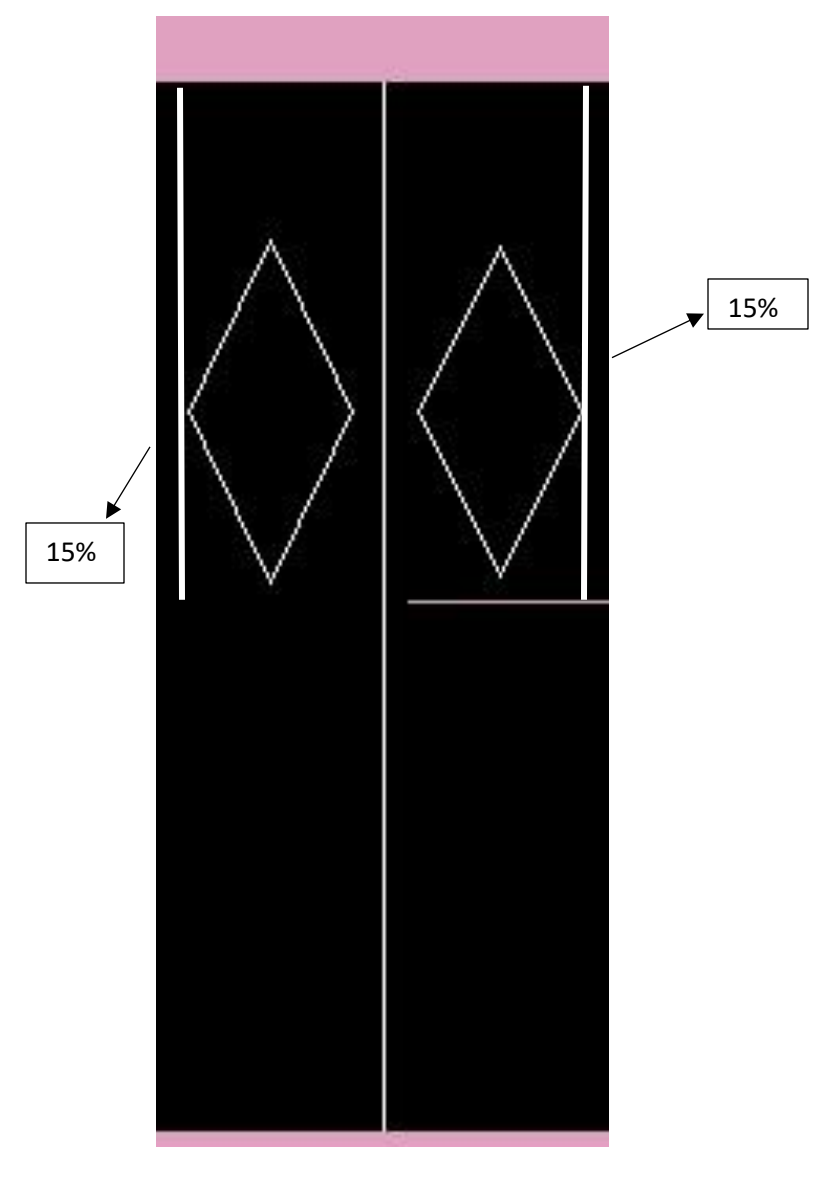

## ➢ **Sobre cómo nos mandas tu diseño:**

El formato ideal para enviar tu diseño es BMP de 256 colores, en caso de no poder generar el diseño en formato BMP de 256 colores, se sugiere mandarlo en formato ILLUSTRATOR o PDF.

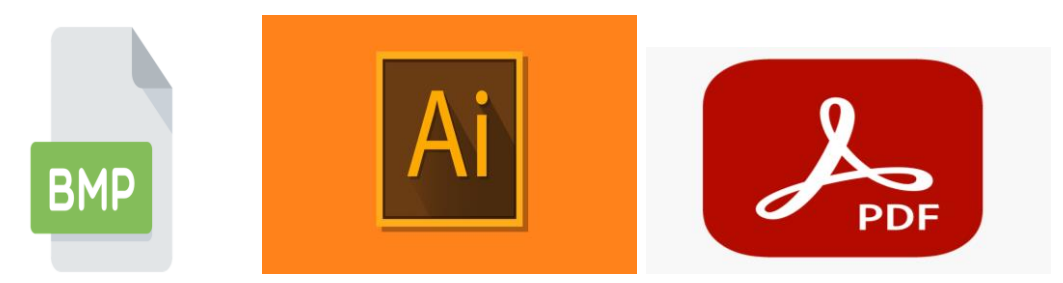

Es recomendable que crees tú diseño con el programa Paint de Windows que viene por defecto en cada computadora con dicho sistema operativo, allí lo podrás guardar en formato BMP directamente, si no sabes cómo se hace acá te explicamos:

1. Antes de gestionar tu diseño en Paint asegúrate de que la opción de ver cuadriculas este activada, esto se hace en la barra superior izquierda, en la opción ver, y luego seleccionar la opción cuadricula.

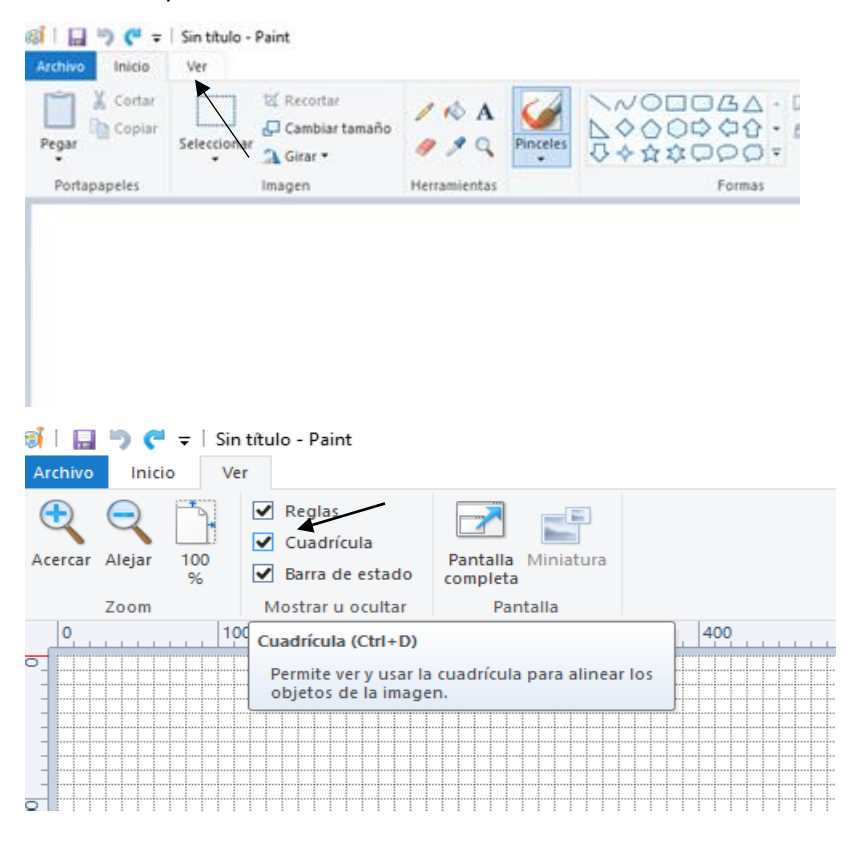

2. Luego de crear tu diseño en Paint, ve a la esquina superior izquierda y presiona archivo.

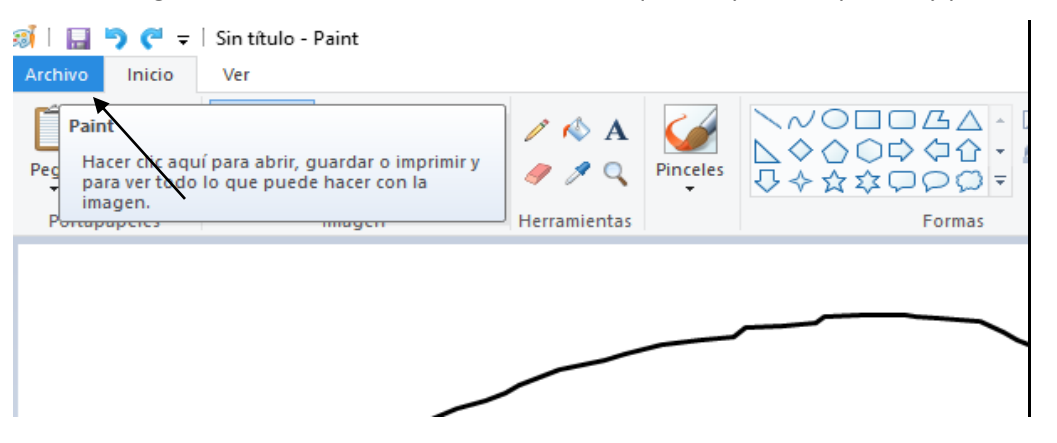

3. Te aparecerá el siguiente menú, aquí tienes que presionar donde dice Guardar Como.

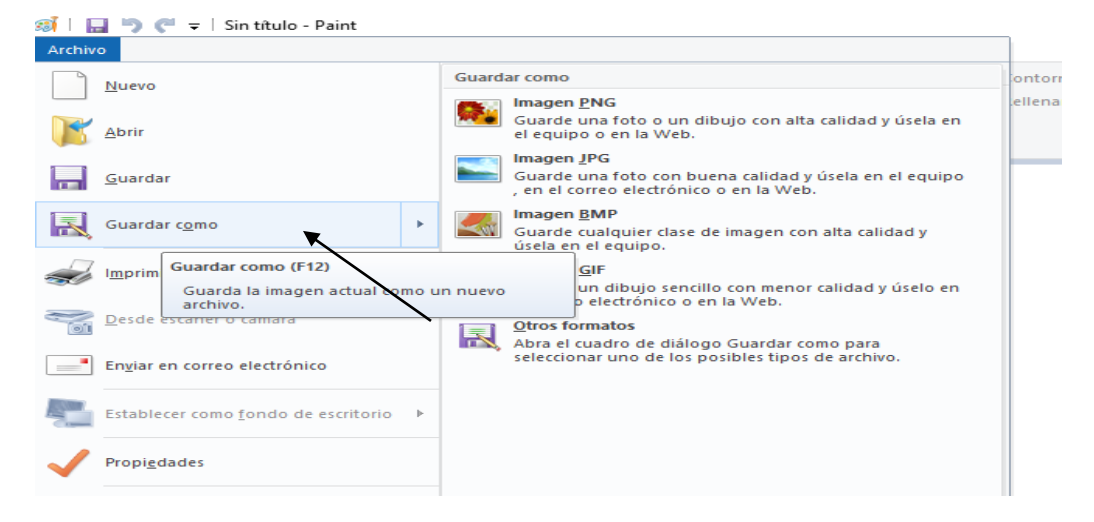

4. En la parte derecha te muestra todas las opciones de guardado, selecciona la opción que dice Imagen BMP.

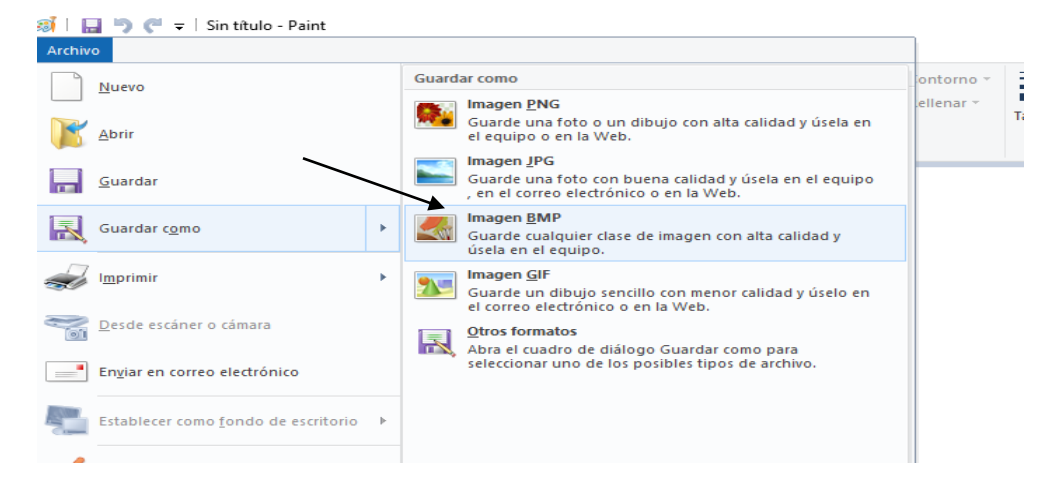

5. Por último, antes de guardarlo tienes que presionar abajo del nombre del archivo, donde se te desplegara el menú que se muestra en la imagen, ahí debes seleccionar la opción de guardar en 256 colores.

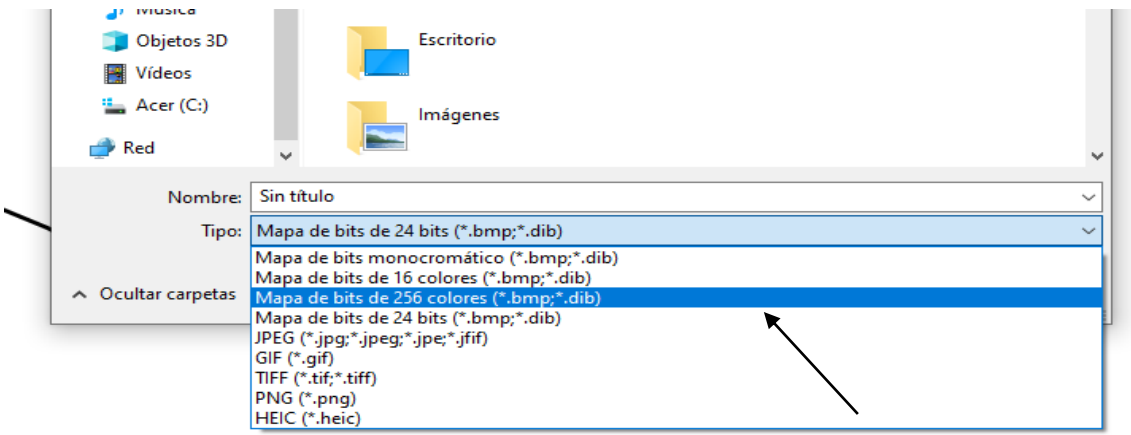

6. Ahora ya está listo para ser guardado y enviado en el formato BMP de 256 colores.

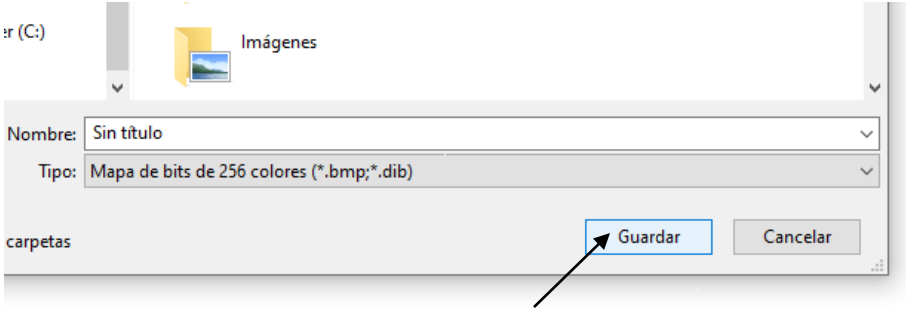

Como fabricante, solamente realizamos el trabajo de adaptación del diseño para que se pueda tejer adecuadamente en la máquina. El cliente debe trabajar las modificaciones de su diseño con su diseñador/a.